Senden an Postkorb (Word): Unterschied zwischen den Versionen

# Senden an Postkorb (Word): Unterschied zwischen den Versionen

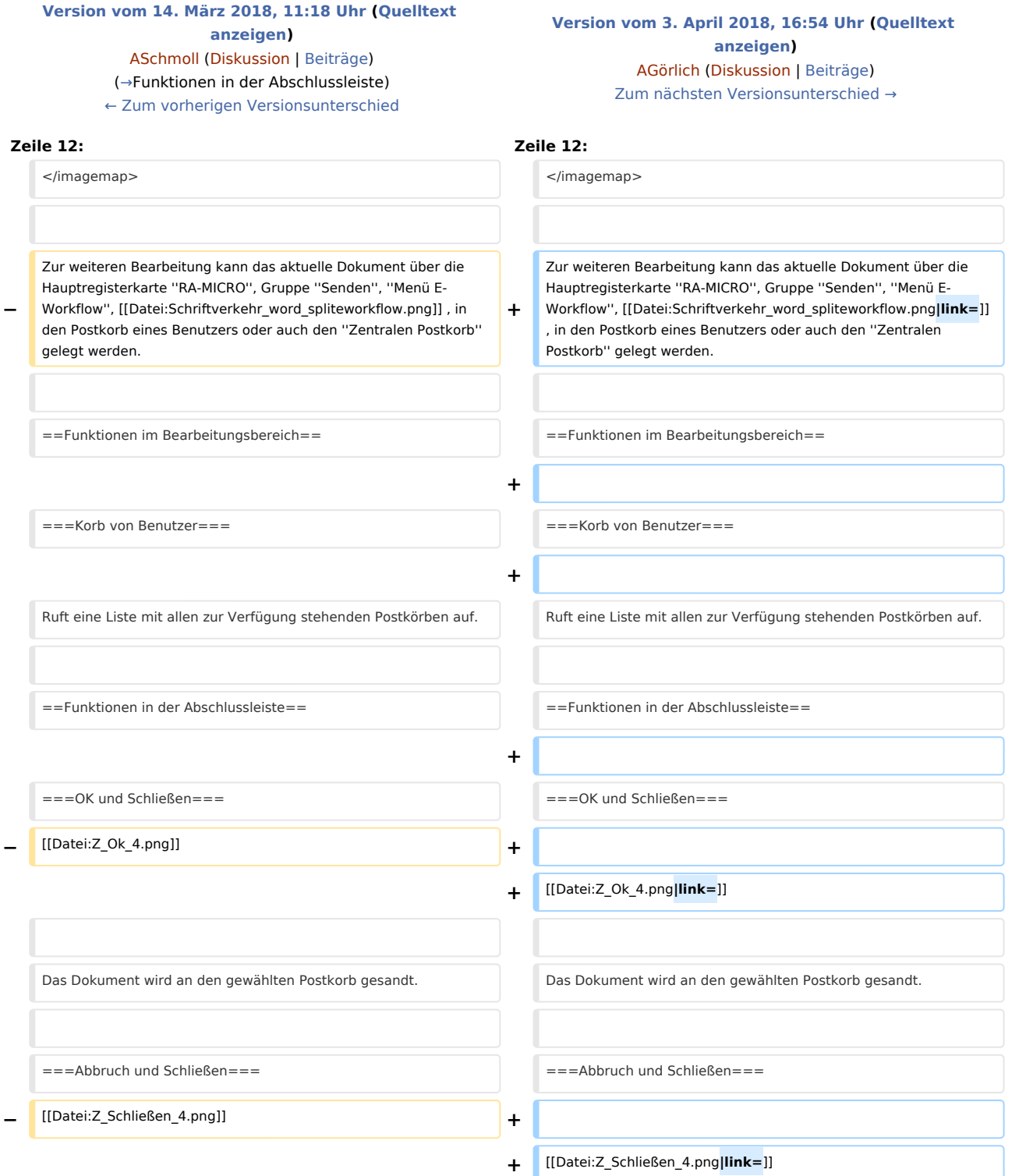

#### **RA-MICRO**

Senden an Postkorb (Word): Unterschied zwischen den Versionen

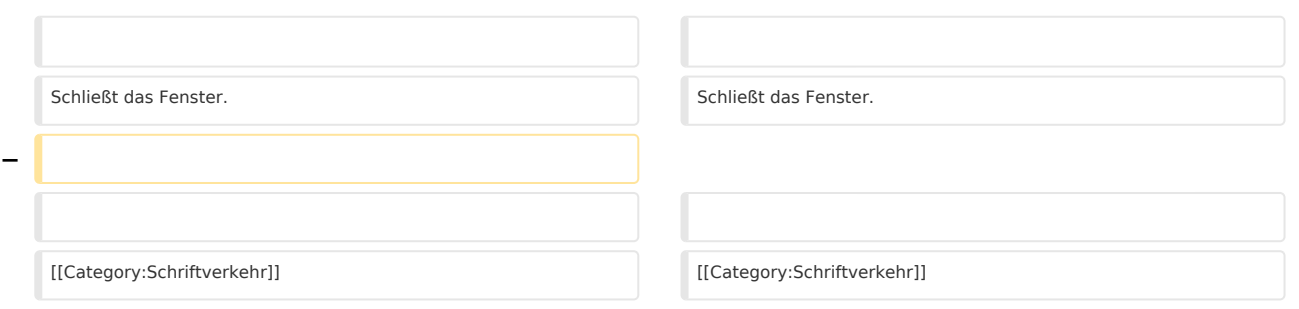

#### Version vom 3. April 2018, 16:54 Uhr

[Hauptseite](https://onlinehilfen.ra-micro.de/index.php/Hauptseite) > [Schriftverkehr](https://onlinehilfen.ra-micro.de/index.php/Kategorie:Schriftverkehr) > [Word](https://onlinehilfen.ra-micro.de/index.php/Word) > [Senden an Postkorb \(Word\)](https://onlinehilfen.ra-micro.de)

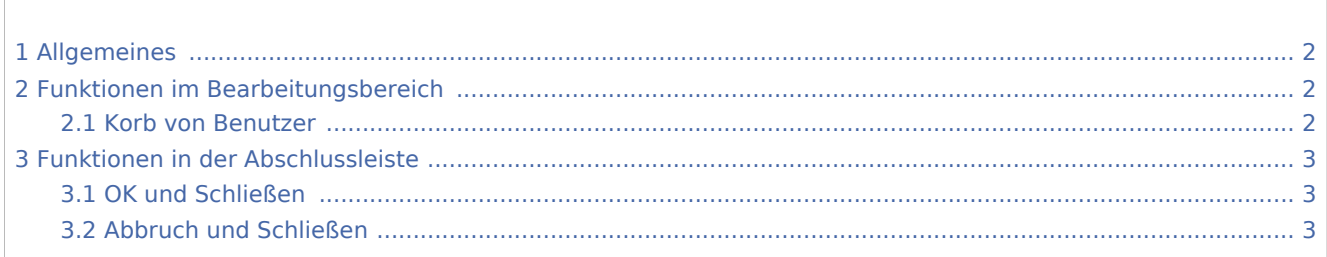

**Inhaltsverzeichnis**

### <span id="page-1-0"></span>Allgemeines

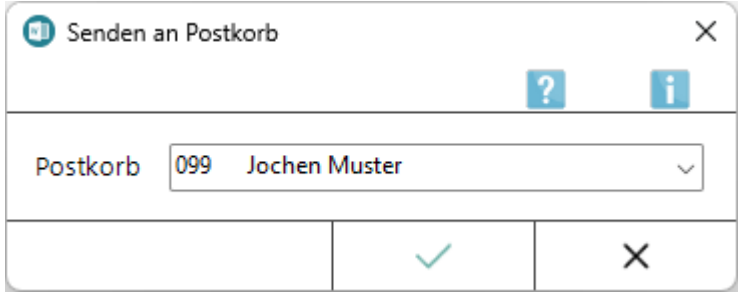

Zur weiteren Bearbeitung kann das aktuelle Dokument über die Hauptregisterkarte *RA-MICRO*, Gruppe

*Senden, Menü E-Workflow*, | | ||, in den Postkorb eines Benutzers oder auch den *Zentralen Postkorb* 

gelegt werden.

#### <span id="page-1-1"></span>Funktionen im Bearbeitungsbereich

#### <span id="page-1-2"></span>Korb von Benutzer

Ruft eine Liste mit allen zur Verfügung stehenden Postkörben auf.

Senden an Postkorb (Word): Unterschied zwischen den Versionen

## <span id="page-2-0"></span>Funktionen in der Abschlussleiste

#### <span id="page-2-1"></span>OK und Schließen

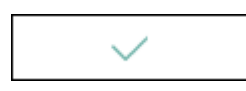

Das Dokument wird an den gewählten Postkorb gesandt.

#### <span id="page-2-2"></span>Abbruch und Schließen

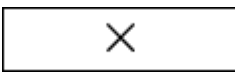

Schließt das Fenster.